# **Robot Framework Sphinx Contrib Library Documentation**

*Release 0.4.3*

**asko.soukka@iki.fi**

September 25, 2016

#### Contents

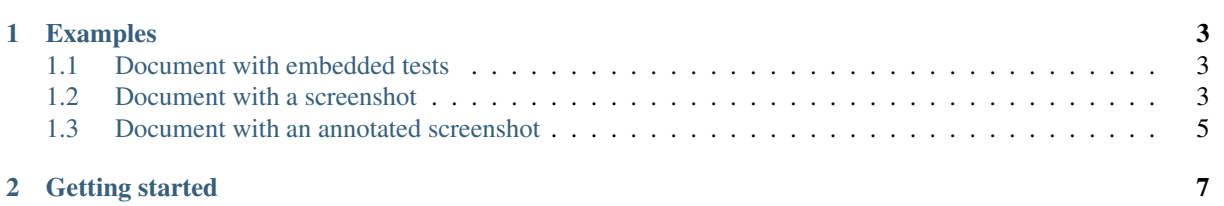

sphinxcontrib-robotframework is a [Sphinx-](http://sphinx-doc.org/)extension, which executes embedded [Robot Framework](http://robotframework.org/) tests during sphinx-build.

sphinxcontrib-robotframework can be used in [doctest](https://docs.python.org/2/library/doctest.html) way to validate examples shown in documentation or with [Selenium](http://docs.seleniumhq.org/) and its Robot Framework integration, [Selenium2Library,](https://github.com/rtomac/robotframework-selenium2library) to generate scripted screenshots during the documentation compiliation time, for CI-generated up-to-date screenshots.

#### **Examples**

#### <span id="page-6-1"></span><span id="page-6-0"></span>**1.1 Document with embedded tests**

With the Robot Framework space separated format, a minimal test suite must contain the \*\*\* Test Cases \*\*\* header and at least one test case, like:

```
*** Test Cases ***
Foo is always foo
    Should be equal foo foo
```
But the  $***$  Test Cases  $***$ -header may be followed by as many tests as required, like:

```
*** Test Cases ***
Foo is still foo
   Should be equal foo foo
Foo is never bar
    Should not be equal foo bar
```
## <span id="page-6-2"></span>**1.2 Document with a screenshot**

The fun with sphinxcontrib-robotframework starts in using it together with [Selenium2Library.](https://github.com/rtomac/robotframework-selenium2library)

These packages together would allow you to navigate any website, take screenshots when required and finally embed those screenshot into this very Sphinx-documentation. All this with just sphinx-build:

```
*** Settings ***
Library Selenium2Library
Suite Teardown Close all browsers
*** Variables ***
${BROWSER} Firefox
*** Test Cases ***
Capture a screenshot of RobotFramework.org
    Open browser http://robotframework.org/ browser=${BROWSER}
    Capture page screenshot robotframework.png
```
# **ROBOT FRAMEWORK**

Generic test automation framework for acceptance testing and ATDD

Introduction Examples Test libraries Tools Documentation

Support & Contact

Robot Framework is a generic test automation framework for acceptance testing and acceptance test-driven development (ATDD). It has easy-touse tabular test data syntax and it utilizes the keyword-driven testing approach. Its testing capabilities can by test libraries extended be implemented either with Python or Java, and users can create new higherlevel keywords from existing ones using the same syntax that is used for creating test cases.

Robot Framework project is hosted on GitHub where you can find further documentation, source code, and issue tracker. Downloads are hosted at PyPI. The framework has a rich ecosystem around it consisting of various generic test libraries and tools that. are developed as separate projects.

Robot Framework is operating system

**4 and application independent. The crapter 1. Examples** framework is implemented using Python and runs also on Jython (JVM)

# <span id="page-8-0"></span>**1.3 Document with an annotated screenshot**

While [Selenium](http://docs.seleniumhq.org/) has built-in support for capturing whole page screenshots, usually screenshots must be cropped and some times also annotated to make them useful in a documentation.

A Robot Framework library called [Selenium2Screenshots](http://pypi.python.org/pypi/robotframework-selenium2screenshots) provides a collection of re-usable keywords for cropping and annotating screenshots.

A cropped and annotated screenshot could look like this:

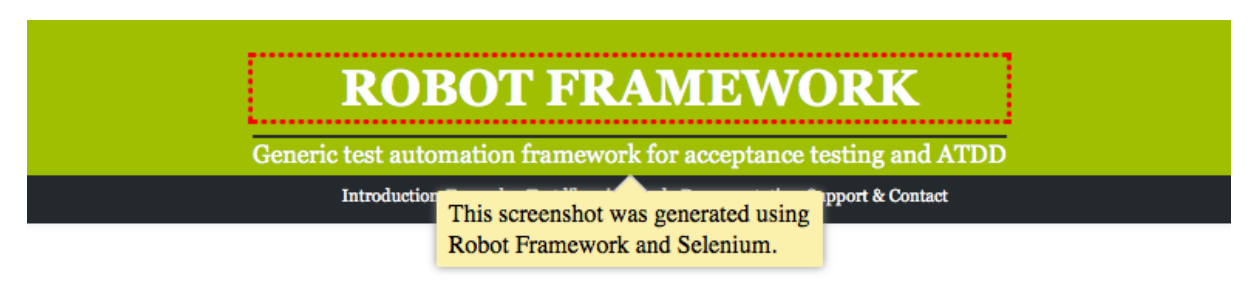

Note: The image cropping feature for **robotframework-selenium2screenshots** requires [PIL](https://pypi.python.org/pypi/PIL) or [Pillow.](https://pypi.python.org/pypi/Pillow)

## **Getting started**

- <span id="page-10-0"></span>1. Install sphinxcontrib-robotframework into your virtualenv or require it as a dependency of your Sphinxproject.
- 2. Enable the extension and execution of embedded Robot Framework tests by adding the following lines into your Sphinx-project's conf.py:

```
extensions = ['sphinxcontrib_robotframework']
# Enable Robot Framework tests during Sphinx compilation
sphinxcontrib_robotframework_enabled = True
# Hide Robot Framework syntax from the Sphinx output by default
# (preferred, when you use the extension for scripted screenshots)
sphinxcontrib_robotframework_quiet = True
```
3. Write your Robot Framework tests in space separated form as contents of Docutils' code-directives with robotframework-language:

```
.. code:: robotframework
   *** Settings ***
   ...
   *** Variables ***
   ...
   *** Test cases ***
   ...
```
Each document may contain several code-directives, but their contents are concatenated into a single Robot Framework test suite before execution.

The output of each code-directive can be omitted by setting a special : class: hidden-option. (This is not a standard Sphinx-behavior, but a hard coded feature in **sphinxcontrib-robotframework**.)

4. Compile your documentation and see your tests being run.

Note: If you choose to use Robot Framework variables in your test cases, you can override values for those variables in your Sphinx-configuration file  $(\text{conf.py})$  with:

```
sphinxcontrib_robotframework_variables = {
    "VARIABLE": "value"
}
```
When Sphinx *nitpicky* mode is enabled, failing Robot Framework run will raise Sphinx Error and leave Robot Framework log files in place.